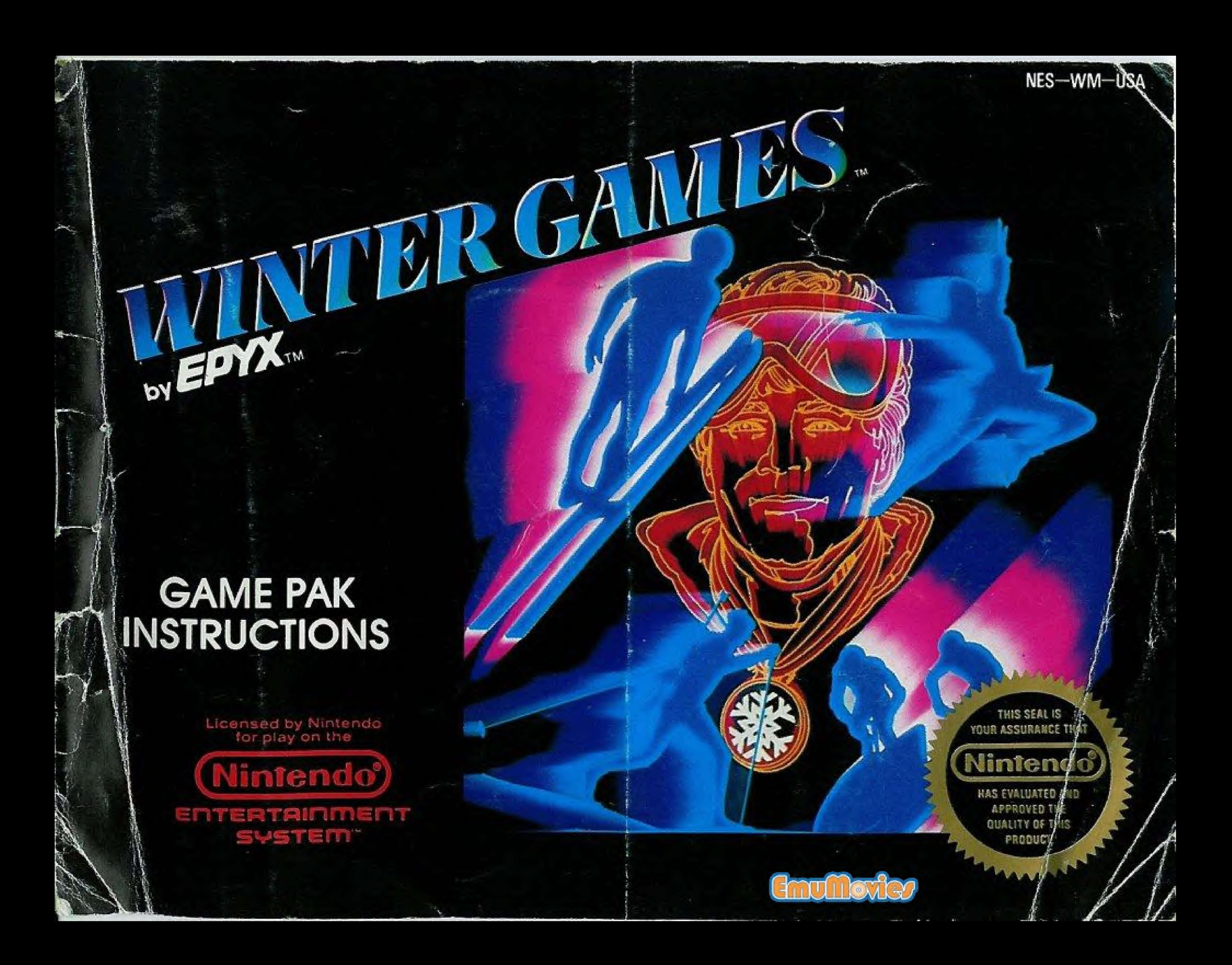

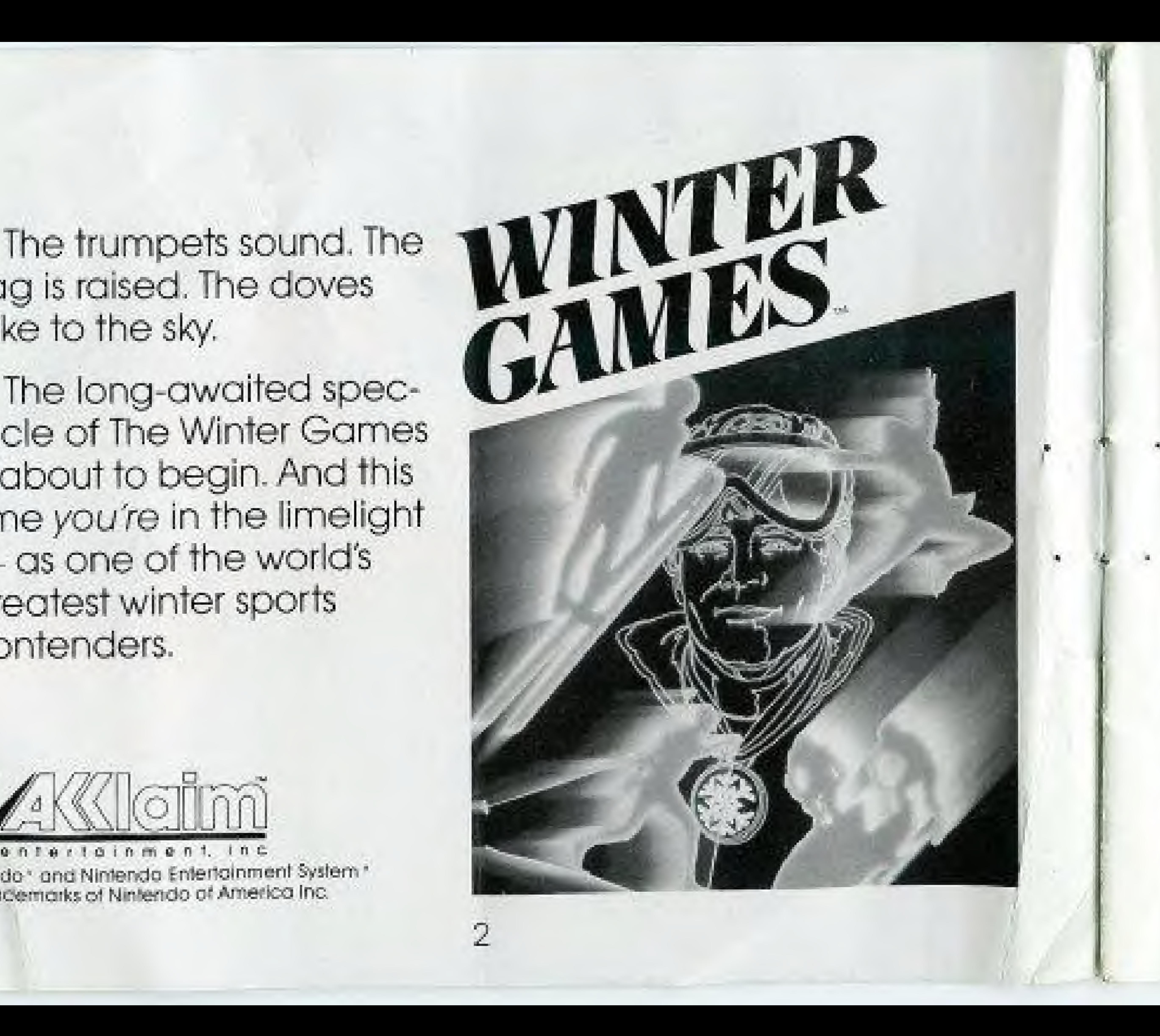

The trumpets sound. The 11 flag is raised. The doves take to the sky.

facie of The Winter Garries is about to begin. And this time you're in the imelight — as one of the world's greatest winter sports contenders.

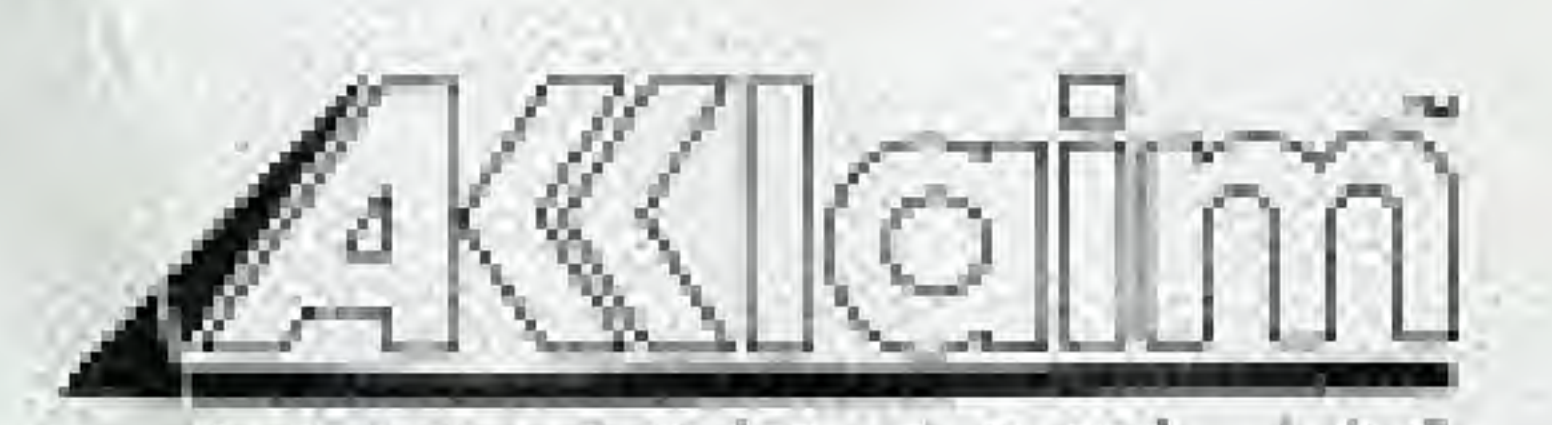

e n l e r t a i n m e n t. I n c. Nintendo" and Nintendo Entertainment System" are hademarks of Nintendo of America Inc.

No other international sporting event captures the hearts and imaginations of people the world aver quite as much as the Winter Games.

The backdrop of snow-capped peaks. The glow of flushed faces of the young athletes, The sparkle of the snow, ice and glistening northern sun. It's all part of the spectacle and pageantry of the Winter Games.

# THE SCENE

The Place: Calgary, Alberta, Canada.

The Time: Winter, 1988.

The Event: The Winter Games.

And you're a major part of all the excitement! You compete n four different events: HOT DOG AFRIALS, SPEED SKATING. FIGURE SKATING and the BOBSLED. Each requires a different set of skills, strengths and styles. But all require disciplined, dedicated training

In the HOT DOG AERIALS, you're up against the world's top ski jumpers. Where guts, grace and precision are your measures of success.

In SPEED SKATING, strength and endurance are what it takes to put you ahead of the gome.

FIGURE SKATING takes perfect timing. Along with exceptional style and form.

And the BOBSLED, the most hairraising of all the events, puts you on a collision course — where every turn is a test of reflexes, timing and nerves.

WINTER GAMES<sup>14</sup> will keep track of your scores. Plus, it you break a ''World Record,'" your name will be added to the special Worlc Records screen,

The more you practice, fne higher you're going to place. When you think you're ready, choose your country and register your name. Then go for the gold!

NINTENDO ENTERTAINMENT SYSTEM<sup>®</sup> manual.

GAMES. And you'll see the release of the white doves that represent world peace.

Once the fire has been lit, proceed to the OPTIONS SCREEN by pressing the START BUTTON.

#### **CONTROLLER**

#### THE SET UP

- 1. Make sure the power switch is OFF.
- 2. Insert the WINTER GAMES<sup>18</sup> CARTRIDGE as described in your

3. Turn the power switch ON.

L

#### OPENING CEREMONY

Once you complete the above steps, you'll find yourself in the middle of the spectacular opening ceremony. You'll witness the lighting of the symbolic fire that burns constantly throughout the WINTER

# THE CONTROLLED

The following illustration shows you the control points on your NINTENDO ENTERTAINMENT SYSTEM® controller. Throughout this instruction book we will refer to these controls by the names Indicated in this illustration.

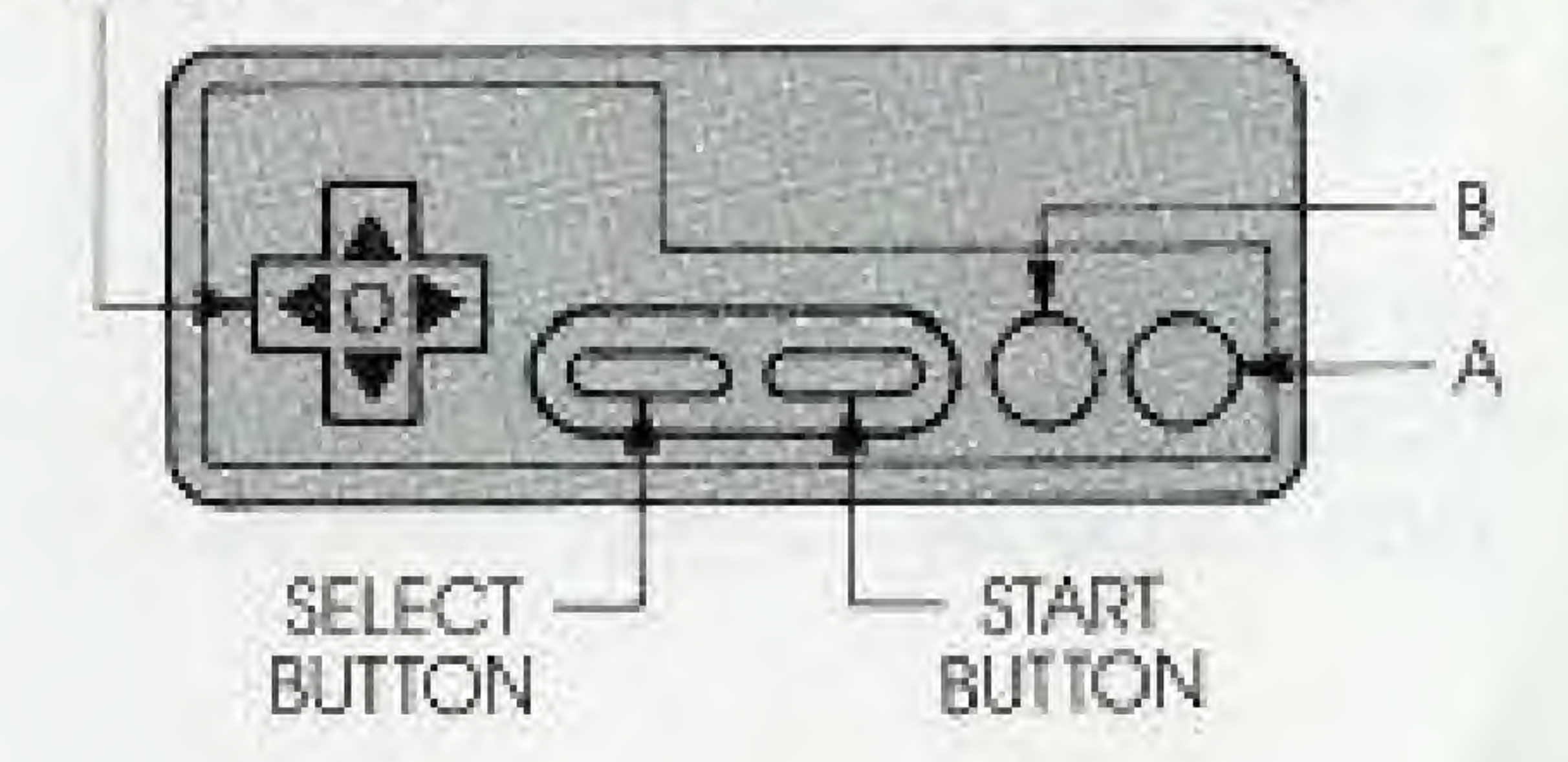

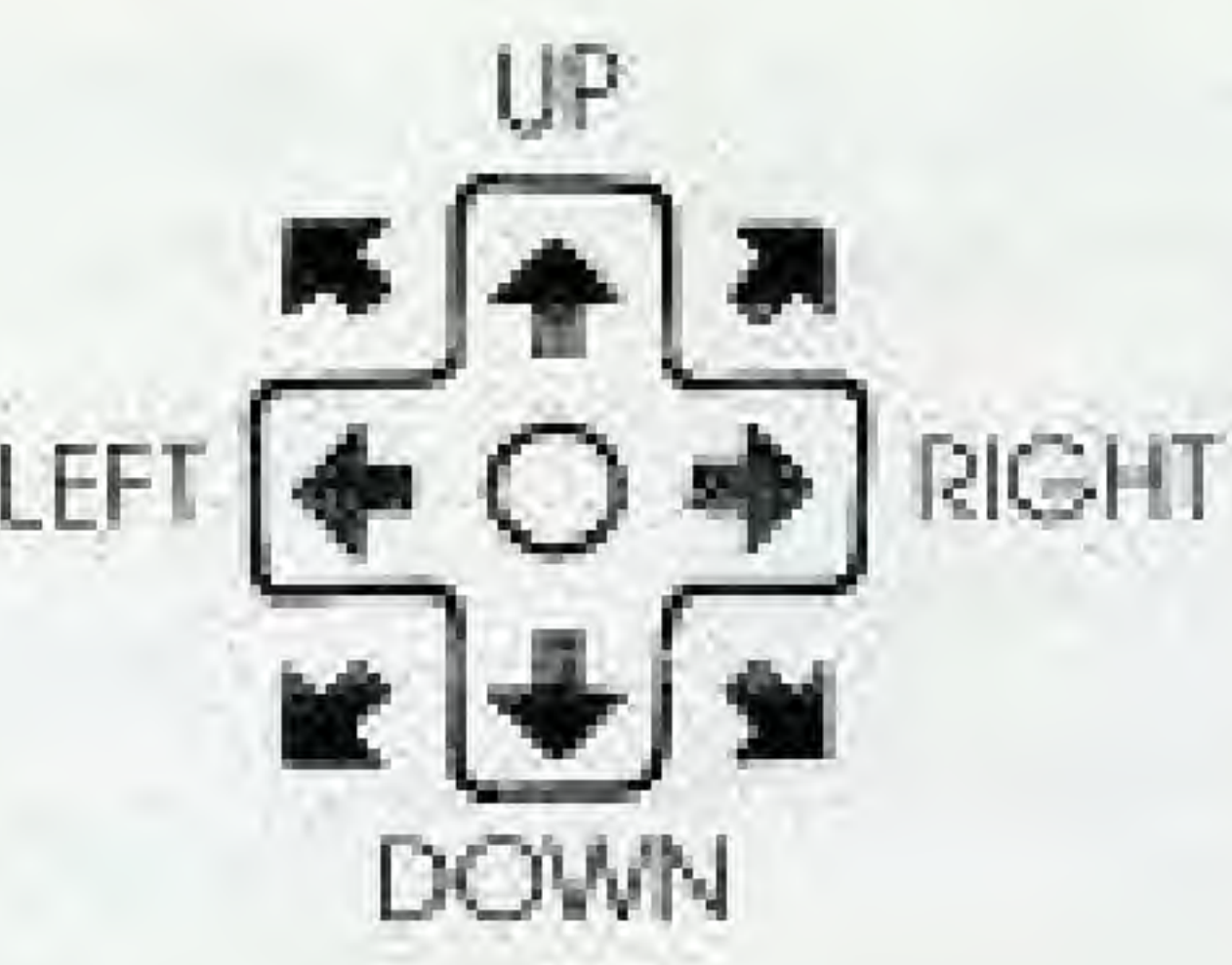

# DOWN

#### TO MOVE RIGHT OR LEFT — Press the CONTROLLER RIGHT or LEFT.

TO RETURN TO THE OPTIONS SCREEN AT THE END OF A PRAC-TICE SESSION — Press BUTTON A.

### TO MAKE A SELECTION — Press BUTTON A.

#### $TO PAUSE - Press$  the START BUTTON.

TO GO ON TO THE NEXT EVENT — Press BUTTON A.

#### $TO RE STATE - Press the START$ BUTTON again.

NOTE; See descriptions of individual events for complete controller instructions,

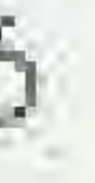

# THE OPTIONS

Here's what you'll find within each option.

Once you press the START BUTTON, you will select from five different game ploy options. They are:

> Compete in All Events Compete in One Event Practice Events See World Records Opening Ceremony

To select on option, move the pointer on the screen by pressing the CONTROLLER ARROWS UP or DOWN. Once the pointer is next to the option of your choice, press BUTTON A.

#### COMPETE IN ALL EVENTS

first you'll register your name and choose your country. Here's now

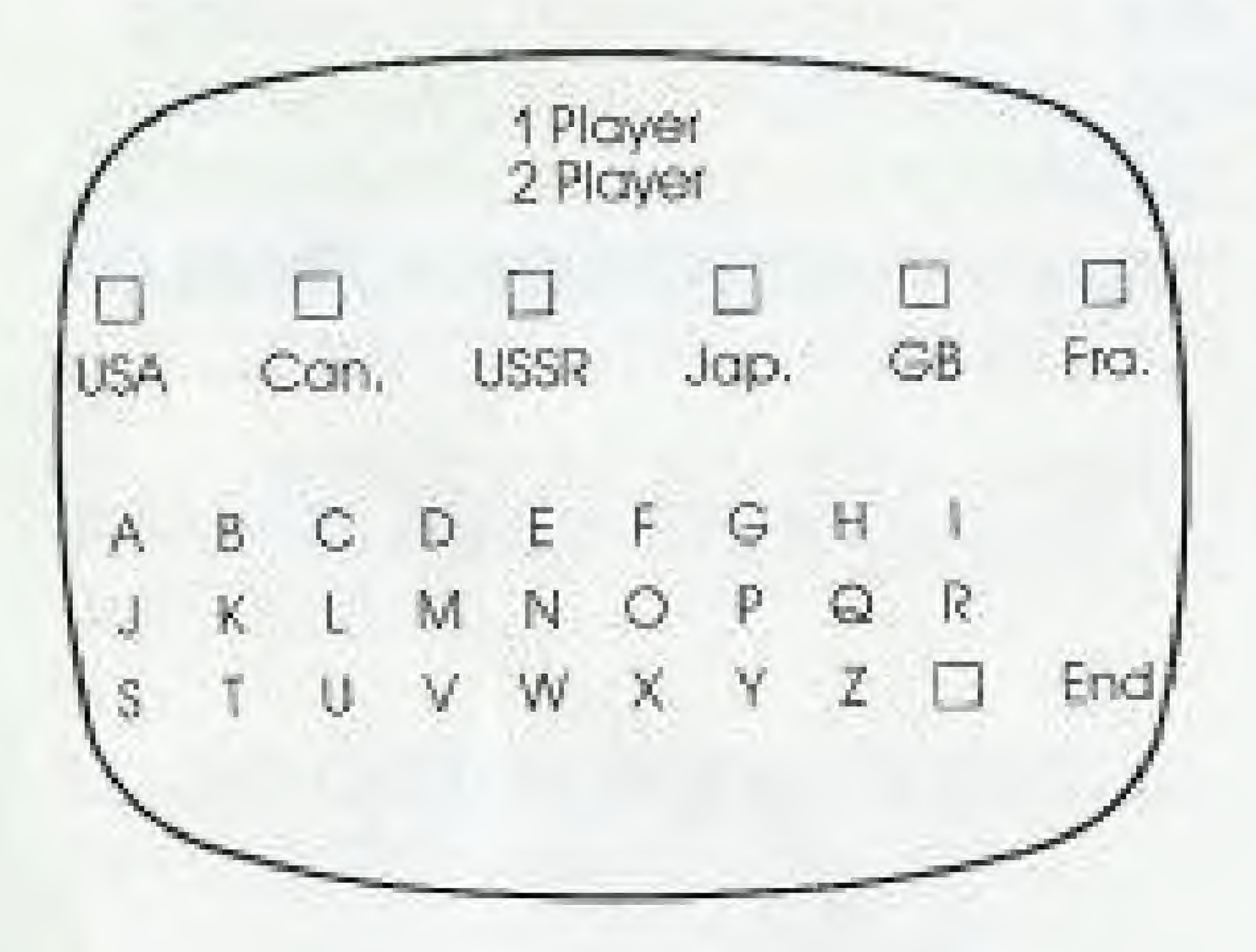

2.) To choose your country, move the controller RIGHT or LEFT until the arrow points to the country you wish to represent and press BUTTON A.

#### 3.) To enter your name or initials,

point the arrow to the desired letters by moving the CONTROL-LER to the RIGHT or LEFT. Then press BUTTON A for each letter selection. (You can enter up to four letters.)

4.) To begin the event(s), point the arrow to END and press BUTTON A.

NOTE; To erase a letter selection, select the blank box and press BUTTON A.

This is the same as COMPETE IN ONE EVENT, above — except that you don't enter the country or name, so no scores arc saved.

1.) To select the number of players, move the CONTROLLER until it points to the number of players you wont. Then press BUTTON A.

When practicing SPEED SKATING and FIGURE SKATING, you automatically go back to the OPTIONS SCREEN when your practice trial is completed.

#### COMPETE IN ONE EVENT

When practicing HOT DOG AERIALS and the BOBSLED, you'll be asked if you want to try again, Press BUTTON A to answer "YES." Press the DOWN ARROW to select "NO" and then press BUTTON A to return to the OPTIONS SCREEN.

Enter the player number, country, and name or initials as described above.

Then, to select an event, move the pointer on the screen by pressing the CONTROLLER ARROWS UP or DOWN, Once the pointer is rext to the event of your choice, press BUTTON A.

#### PRACTICE EVENTS

#### SEE WORLD RECORDS

Throughout bath competition options (COMPETE IN ALL EVENTS and COMPETE IN ONE EVENT) your scores and times are carefully recorded. To view- them, select this option.

#### OPENING CEREMONY

To see the opening ceremony, select this option.

#### THE EVENTS

All four events require a different set of athletic abilities. But the goal is always the same: to go for the gold!

#### hot dog aerials

This thrilling demonstration sport combines nerves of steel with precision placement Plan your daredevil moves before you ski off

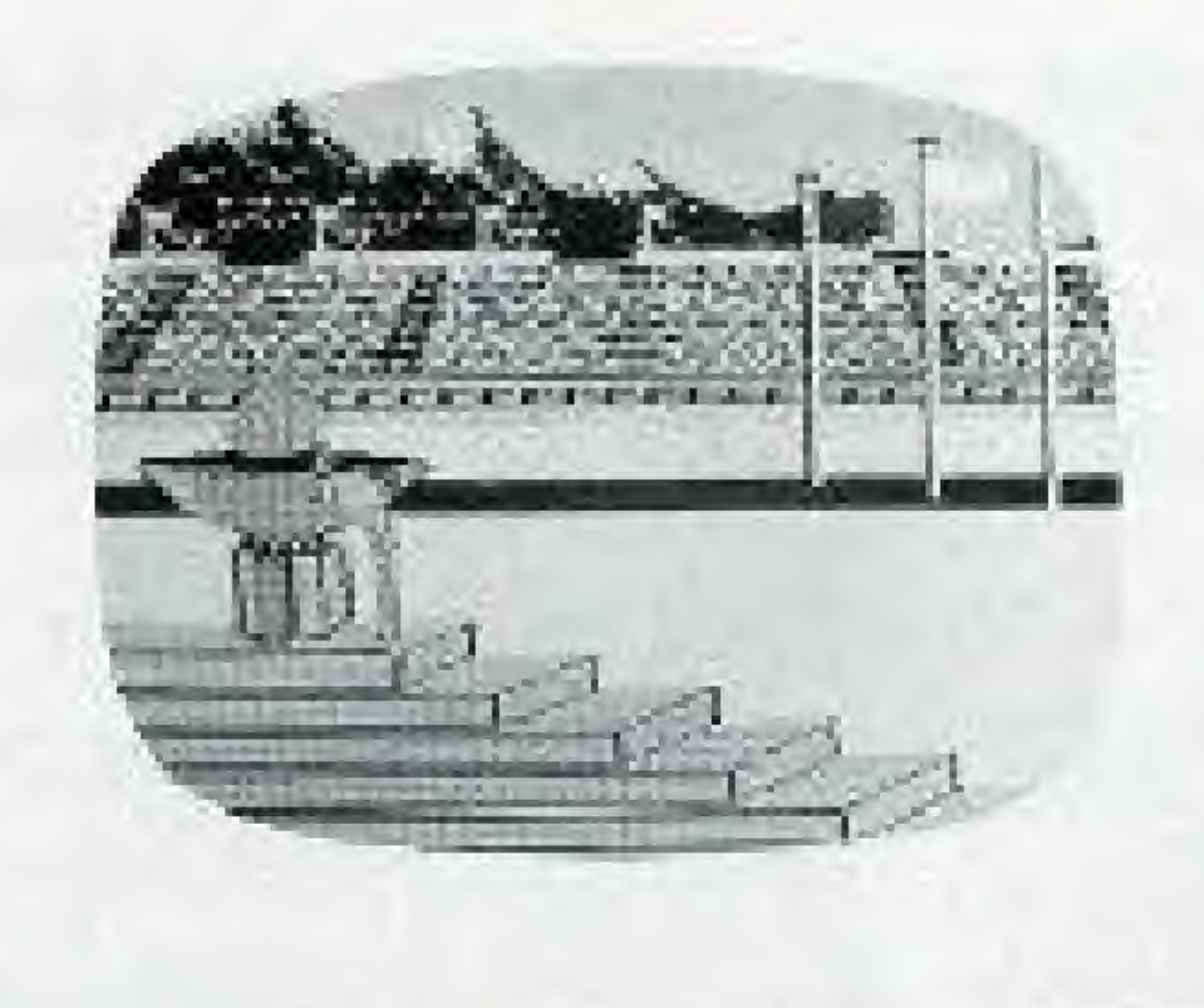

the summit. Because there's no time for changing your mind when you're hanging in mid-air!

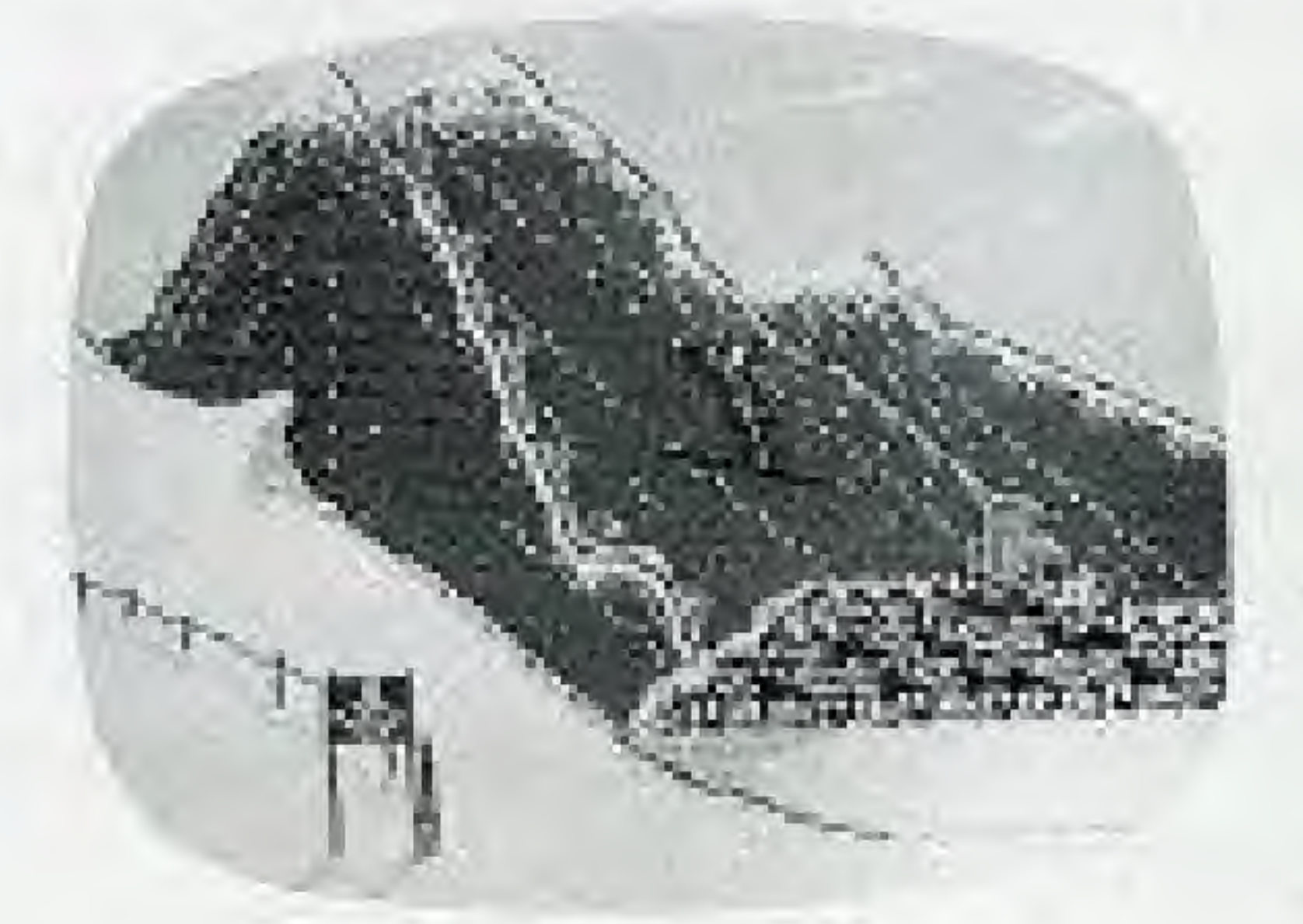

To begin your jump — Press BUTTON A

Your scores will be based on the number of moves you are able to perform in one jump. And, of course, on your success in negotiating those moves.

To control your moves — Press the CONTROLLER in the direction of the move you want to make. (See illustration below.]

Watch your landing. There are no pointsfor falling — no matter /tow magnificent your moves ore.

At the end of each jump, your score will be displayed on the screen. Here is the breakdown:

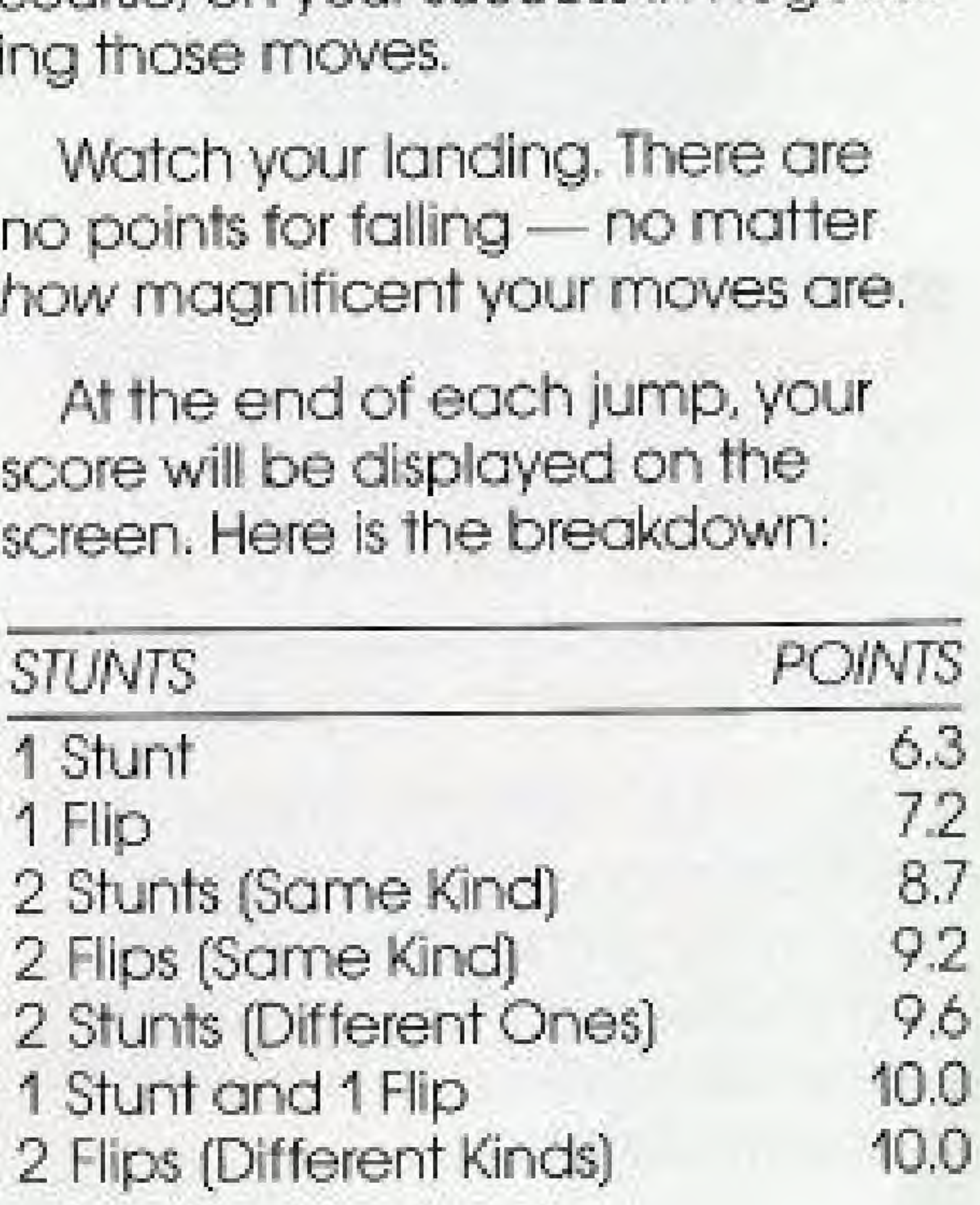

#### DAFFY BACK FLIP MULE KICK  $-$  swam BACK SCRATCH forward flip

NOTE: At the end of any comp etition event, press BUTTON A to view your scores, then press A again to go on to the next event.

In a practice event, press BUT ION A to go back to the OPTIONS SCREEN.

#### Hot Dog Aerial Scoring —

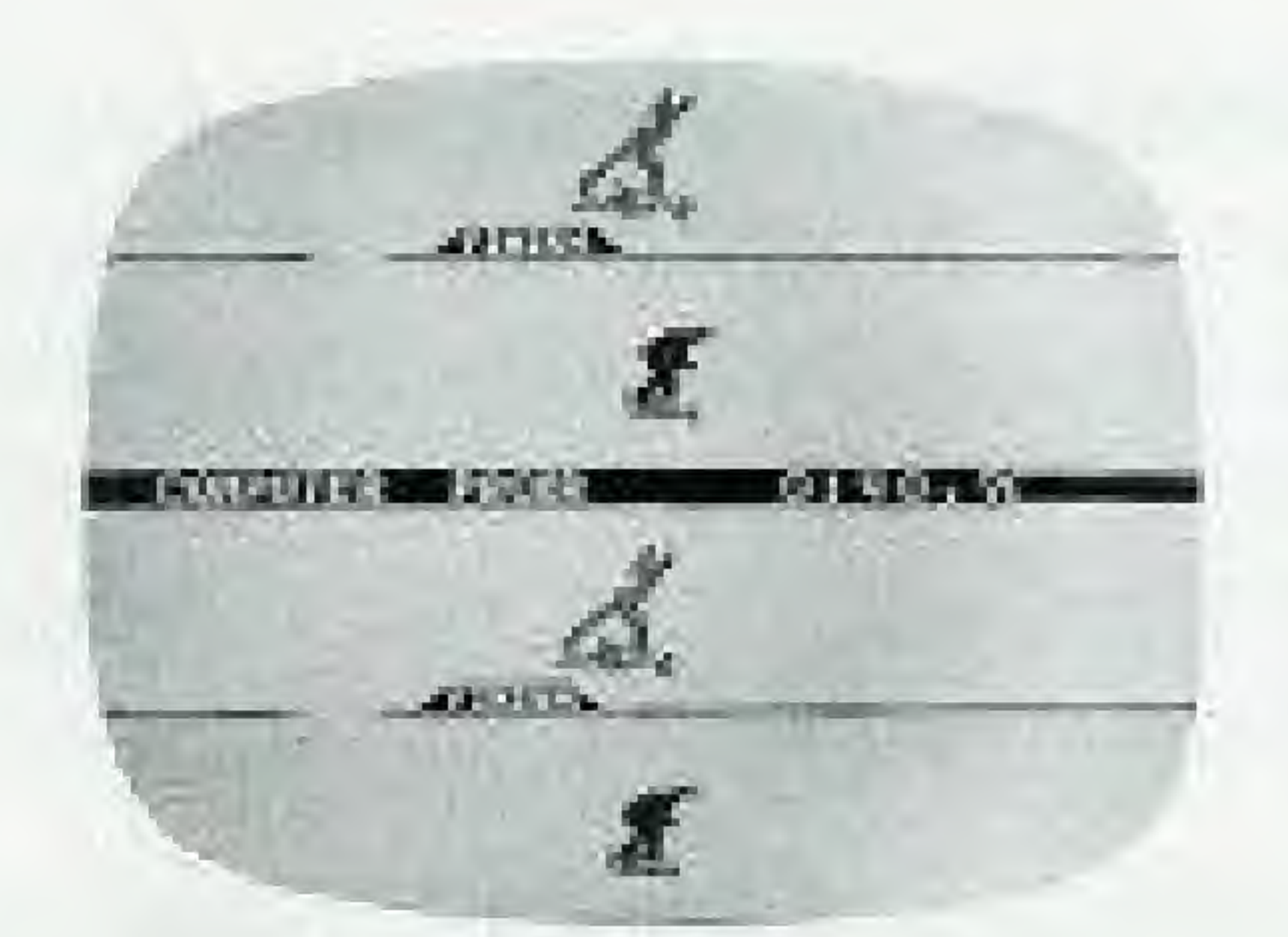

#### SPEED SKATING

No other self-propelled athlete con gain as much speed as a champion speed skater. Reaching speeds of up to 30 miles an hour, speed skaters can easily overtake even the fastest track runners.

As a SPEED SKATING contender; you'll be racing side-by side against o computer opponent. And in a two-p'ayer game, each player will have his or her own computer opponent,

To pace yourself — Watch your time in the lower right corner of the screen. Also, you'll skate by a marker every 1QG meters. 1o lei you know how far you've gone.

To start the countdown — Press BUTTON A and be prepared to take aft after you see the countdown " $REAV = SET - GO"$  in the lower right corner of the screen.

> NOTE: At the end of the competition, press BUTTON A to view your scores, then press A again to go on to the next event.

In a practice event, press BUTTON <sup>A</sup> to go back to the OPTIONS SCREEN.

There are no point breakdowns far Speed Skating. The skater with the fastest time wins the race.

To skate — With both of your thumbs, press the CONTROLLER RIGHT and LEFT — as if each thumb were a skater's leg. Be sure to use rhythmic movements while building up to your fastest possible spaed,

12

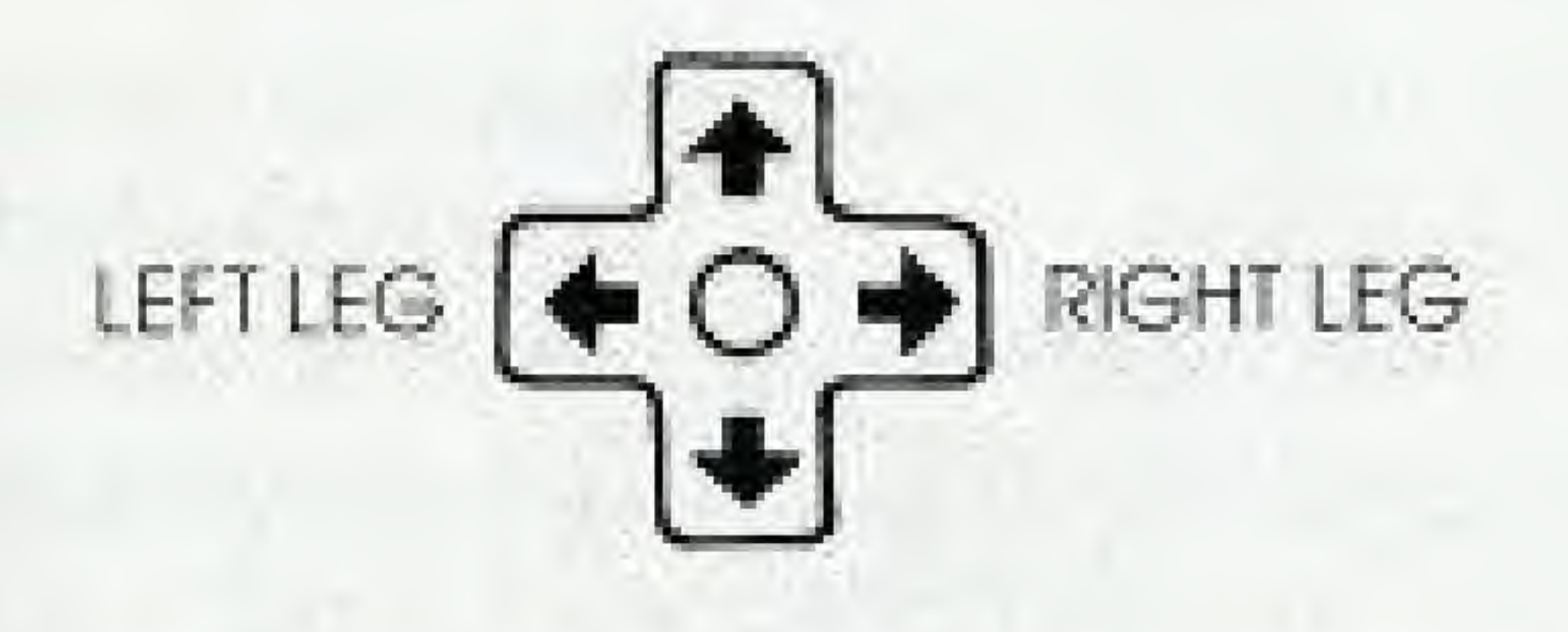

#### Speed Skating Scoring —

#### FIGURE SKATING

It's one of the most beautiful everits to watch. And one of the most difficult to perform!

To get the best possible score in the one minute FIGURE SKATING event, you must demonstrate your skills by completing at least seven movements. The order is up to you. The excellence of your grace and form is up to the judges.

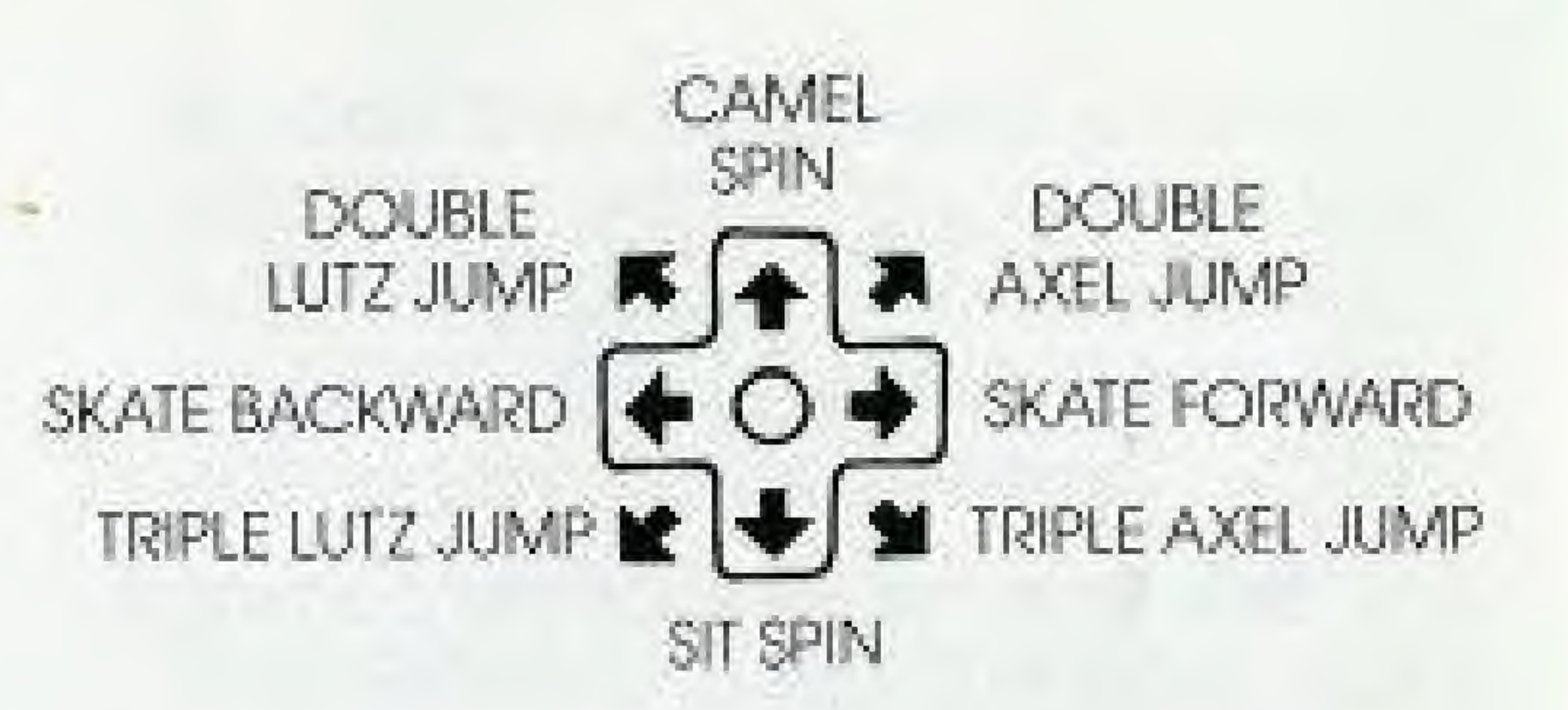

To begin skating — Press **BUTTON A** 

#### $Jumps$  —

To skate forward — Press the CONTROLLER to the right.

NOTE: You must bo skating torword when your time runs out. Otherwise you'll fall.

«

To skate backward — Dress the CONTROLLER to the left and press BUTTON A.

> Begin by skating forward. Then hold down the CONTROLLER [in the direction indicated above] and press and release BUTTON A,

To begin a move — Hold down the CONTROLLER in the direction of the move you want to make [see Illustration bolow] and press and release BUTTON A,

Begin by skating backward. Then hold down the CONTROLLER (in the direction indicated above] and press and release BUT TON A

#### $Spirs -$

Here are the steps to tallow for each of the four jumps;

#### Double Axel Jump and Triple Axel Jump:

When performing your spins, try to make at least six rotations. Any less, will make your performance awkward. Any more, will make you dizzy.

#### Camel into Sit Spin:

Begin your Camel Spin as described above, then hold the CONTROLLER in the DOWN position while you press and release BUTTON A.

NOTE: At the end of a regular event, press BUTTON A to view your scores, then press A again to go on to the next event.

To complete a move — Release the CONTROLLER and press BUTTON A again.

#### Double Lutz Jump and Triple Lutz Jump:

To parform o perfect Camel or Sit Spin, begin by skating backwards. Then, while holding the CONTROL-LER in the UP or DOWN position, press and release BUT TON A.

'5

#### Figure Skating Scaring —

The best possible score is 6.0. Here are the successful movements you must complete to attain it:

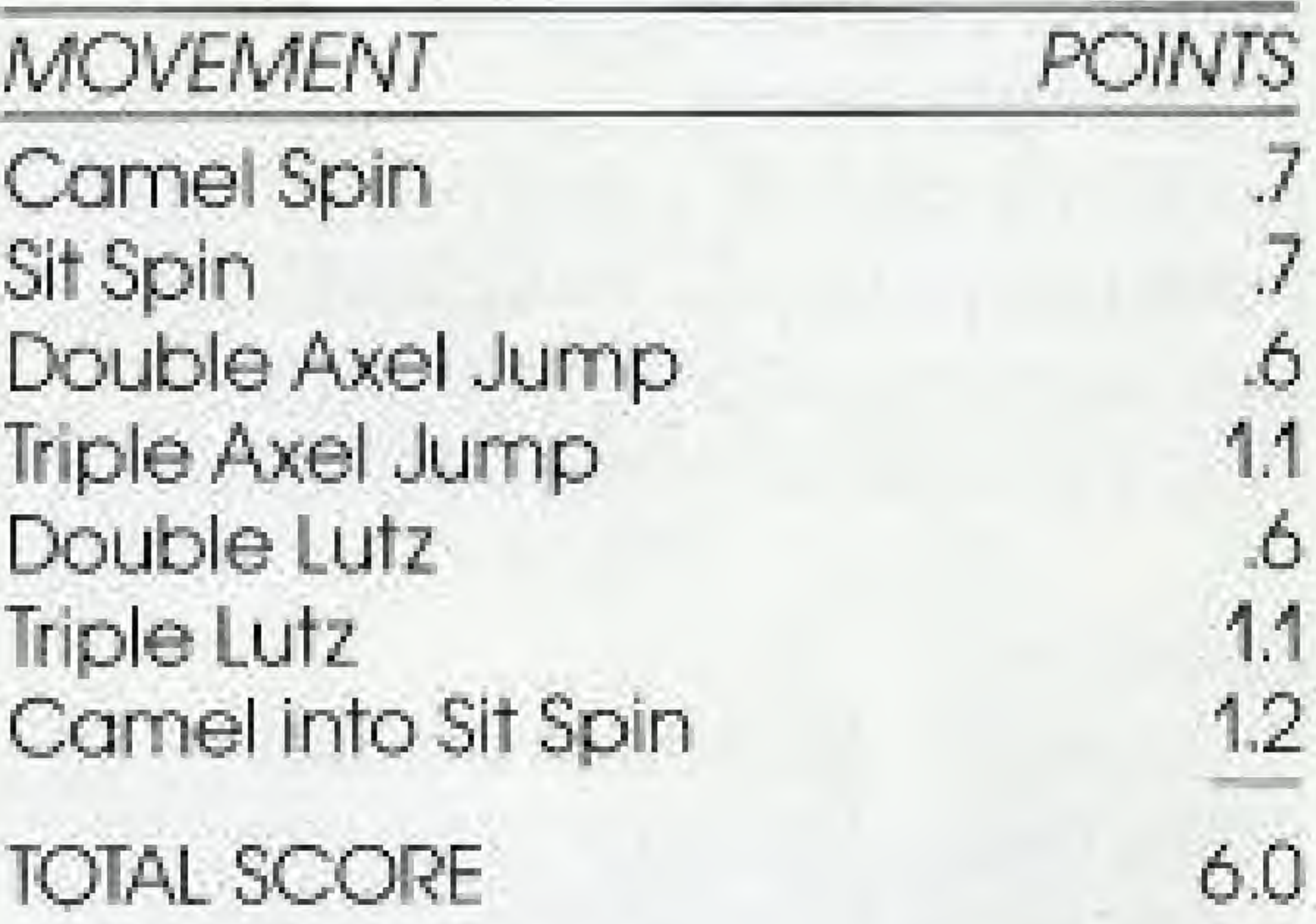

#### PENALTIES POINTS LOST

A Fall  $-7$ <br>An awkward movement  $-2$ An awkward movement

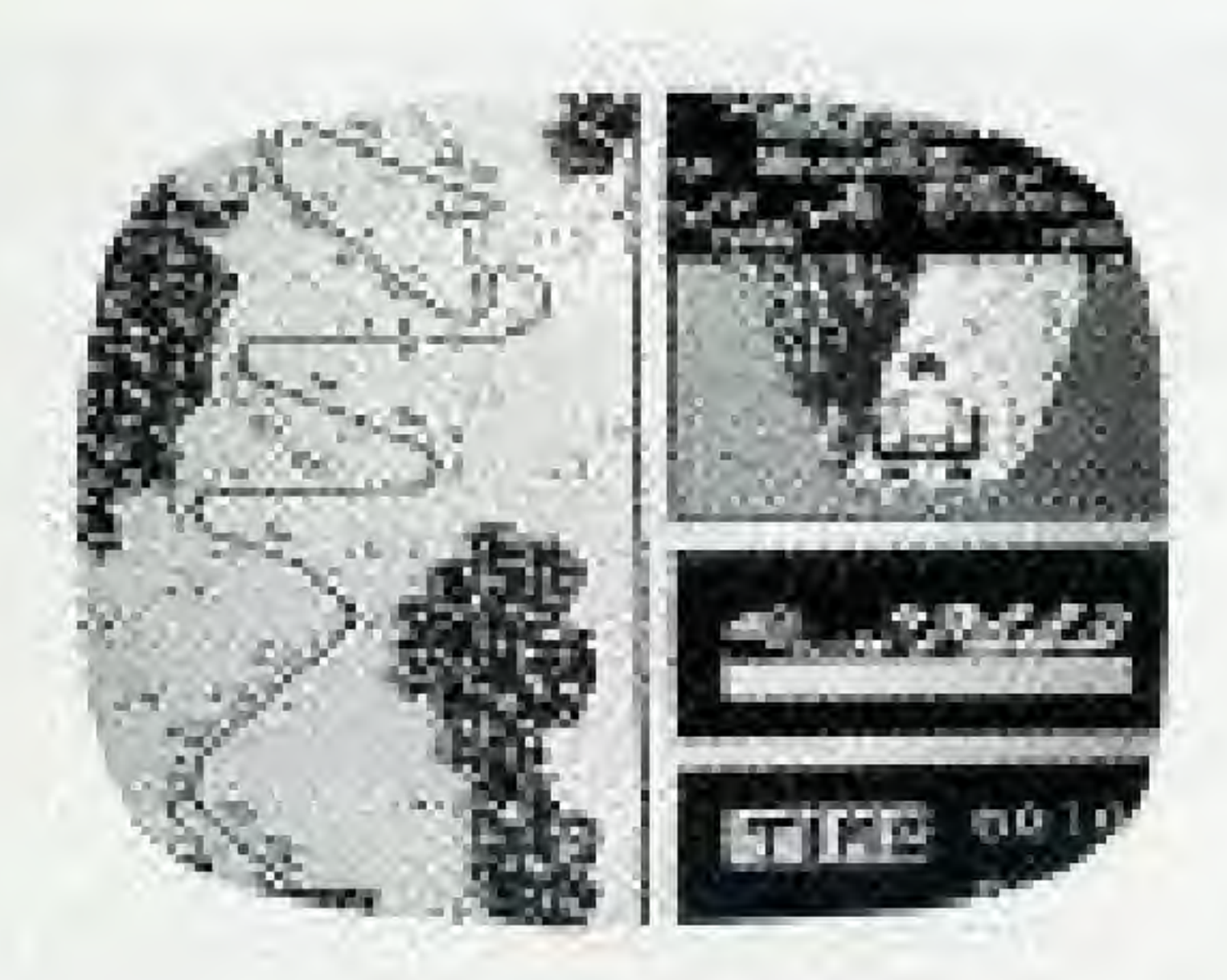

#### THE BOBSLED

NOTE: Only the first attempt at each movement completed within your one-minute time frame is scored.

To guide your sled — With both of your thumbs, press the CONTROL-LER RIGHT and LEFT — to steer and to avoid capsizing. Steer hard in the apposite direction of your turns.

i

Some say it's the most thrilling of oil Winter Games events. You'll reach speeds of up to 90 miles per hour while careening through hair raising turns and bumpy straightaways,

To start the race — Press BUTTON A

To feduce speed — Press the CONTROLLER DOWN.

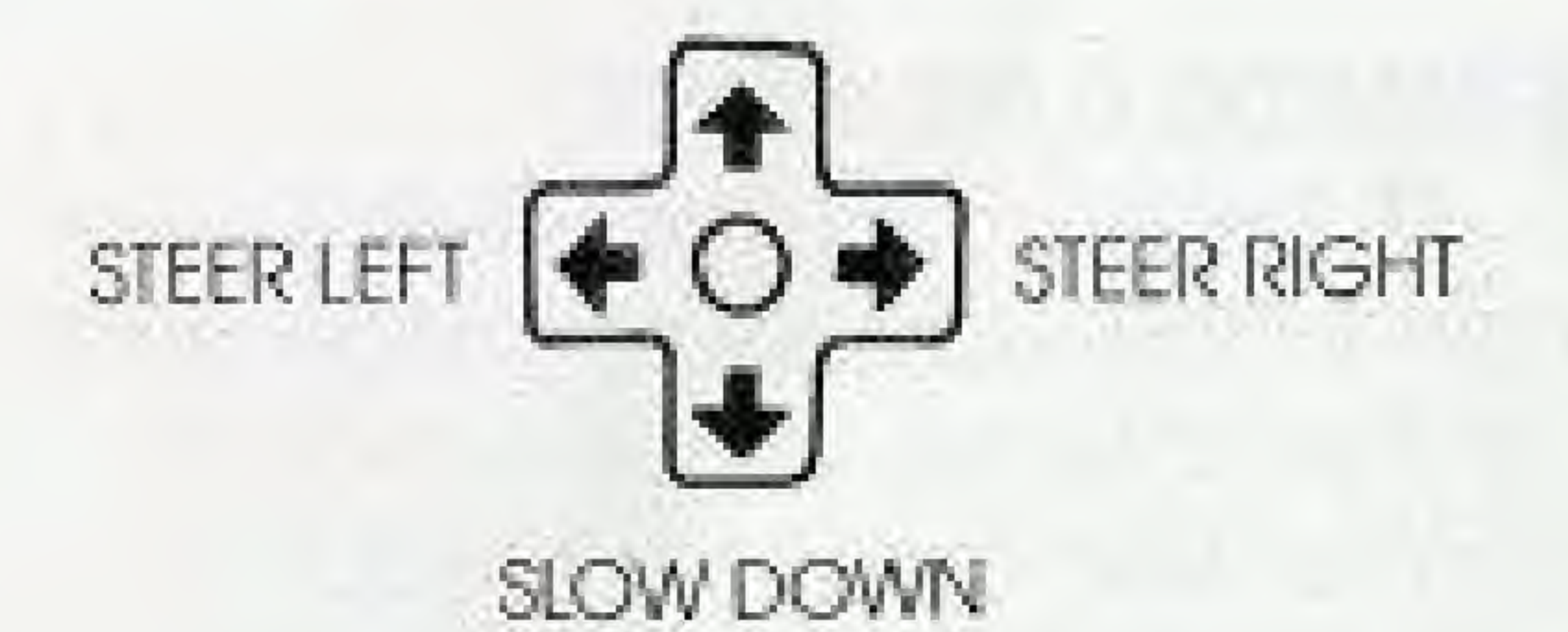

There are no point breakdowns for the Bobsled, The one with the

NOTE: Be sure to watch both the map screen and the close-up screen to anticipate and maneuver the curves. Also, keep an eye on the speed meter, You don't want to go too fast around those tight turns.

#### Bobsled Scoring —

At the end of every event, your name, the country you represent and your score will be listed. If you've won the Gold Medal with the highest score — your name will appear at the top of the screen and the national anthem

NOTE; At the end of the cornoetition event, press BUTTON A to view your scores, then press A again to go on to the next event.

Whenever a World Record is broken, the new record (with the player's name and country) is recorded and displayed on the World Records screen.

In a pract ce event, press BUTTON A to go back to the OPTIONS SCREEN,

You're among an elite handful chosen to represent fheir countries in The Winter Games. A combination of athletic strength, stamina and determined hard work have brought you here And it's these same qualities that will get you the gold.

# THE SCORE

#### AWARDS CEREMONY

Do it for yourself. And do it for the millions al home cheering for you.

of your country will be played,

#### WORLD RECORDS

fastest time through the track wins.

# GO FOR THE GOLD

So don't let go now, You're so close. .

# HISTORY OF THE WINTER GAMES

The first Winter Games were officially added to The Olympics in 1925 in Chamonix, France. Since then, the Winter Games have been held at the following locations:

> Partenkirchen, Germany 20

# SAFETY TIPS

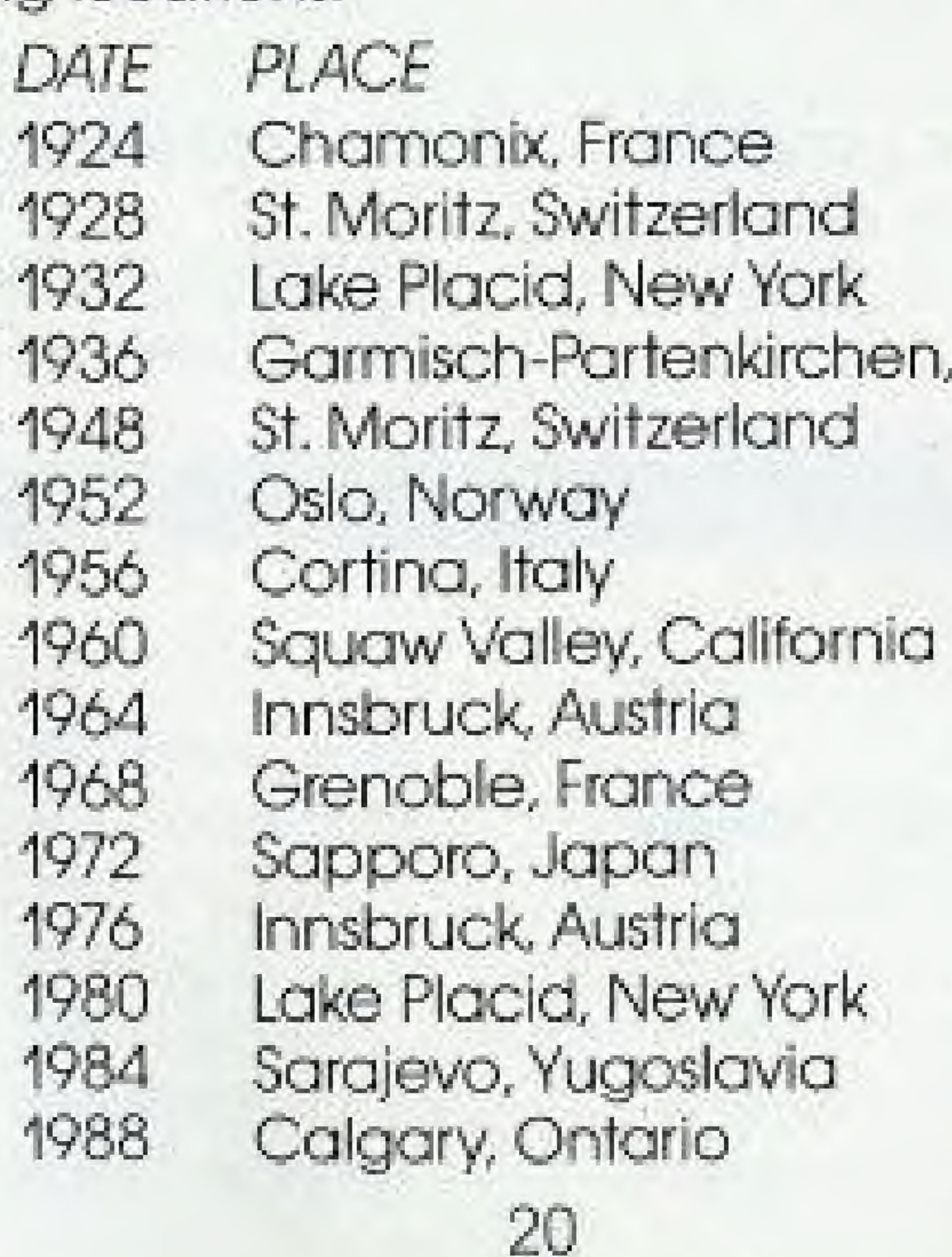

i

1 Always turn the power off before inserting or removing the GAME PAK

'

- from your Nintendo Entertainment System®
- 2. This is a high precision game, t should not be stored in places that are very hot or cold, Store it atroom temperature. Never hit it or drop it. Do not take it apart.
- 3. Avoid touching the terminal connectors. Keep them dean by inserting the GAME PAK in its protective storage case.
- 4. Never attempt to take your GAME PAX apart,
- 5. Use of thinners, solvents, benzene, alcohol and other strong cleaning agents can damage the GAME PAK.
- 6. Pause for 10-20 minutes after 2 hours or more of continuous game playing. This will extend the performance of your GAME PAK.

# **COMPLIANCE WITH FCC REGULATIONS**

This equipment generates and uses radio frequency energy and if not installed and used properly, that is, in strict aboordance with the manufacturers instructions, may cause interference to radio and television reception. It has been type tested and found to comply with the limits for a Class B computing device in accordance with the specifications in Subpart J of Part 15 of FCC Rules, which are designed to provide reasonable profection against such interference in a residential installation. However, there is no guarantee that interference will not accur in a particular installation. If this equipment does cause interference to radio or television reception, which can be determined by turning the equipment off and on, the user is encouraged to try to correct the interference by one or more of the following measures:

- Recrient the receiving antenna.
- Relacate the NES with respect to the reaever
- Move the NES oway from the seceiver
- Plug the NES into a different outlet so that the camputer and receiver are on different circuits.

If necessary the user should consult an experienced radio/television technician for additional suggestions. The user may find the tailowing booklet prepared by the Federal Communications Commission helpful: How to Identity and Resolve Radio TV. Interference Problems. This booklet is available from the U.S. Government Printing Office, Washington, DC 20402, Stock No. 004-000-00345-4

22

# **ACCLAIM ENTERTAINMENT, INC. LIMITED WARRANTY**

Acclaim Entertainment, Inc. warrants to the original purchaser aniv of this Acclaim software product that the medium on which this computer program is recarded is free from defects in materials and warkmanship for a period of ninety (90) days them the date of purchase. This Acclaim selfware program is said "as is," without express or implied warranty of any kind, and Acclaim is not table for any losses or damages of any kind resulting from use of this program. Acclaim agrees for a period of ninety (90) days to either repair or replace, at its option, free of charge, any Accloim software product, postage paid, with proof of date of purchase, at its Factory Service Center. Reprocement of the cartridge, thee of charge to the original purchoser (except for the cast of returning the cartridge) is the full extent of our licio lify.

This warranty is not applicable to normal wear and tear. This warranty shall not be applicable and shall be vold it the defect in the Acclaim software product has arisen through abuse, unreasonable use, mistreatment or neglect. THIS WARRANTY IS IN LEU OF ALL OTHER WARRANT ES AND NO OTHER REPRESENTATIONS OR CLAIMS OF ANY NATURE SHALL BE BINDING ON OR OB-LIGATE ACCLAIM, ANY IVIPUED WARRANTIES APPLICABLE TO THIS SOFTWARE PRODUCT INCLUDING WARRANTIES OF MERCHAN-LITABILITY AND FITNESS FOR A PARTICULAR PURPOSE, ARE LIMITED TO THE NINETY (90) DAY PERIOD OESCRIBED ABOVE. IN NO EVENT WILL ACCLAIM BE LIABLE FOR ANY SPECIAL INCIDENTAL OR CONSEQUENTAL DAMAGES RESULTING FROM POSSESSION, USE OR MALFUNCTION OF THIS ACCLAIN SOFTWARE PRODUCT

Some states do not allow limitations as to how long on implied warranty lasts and/or exclusions or limitations of incidental or consequential damages so the above limitations and/or exclusions of itability may not apply to you. This warranty gives If you speake rights and you may also have affrer rights which you from state to state. This womanly shall not be applicable to the extent that any provision of this warranty is prohibited by any lederal, state or - the employ municipe " "

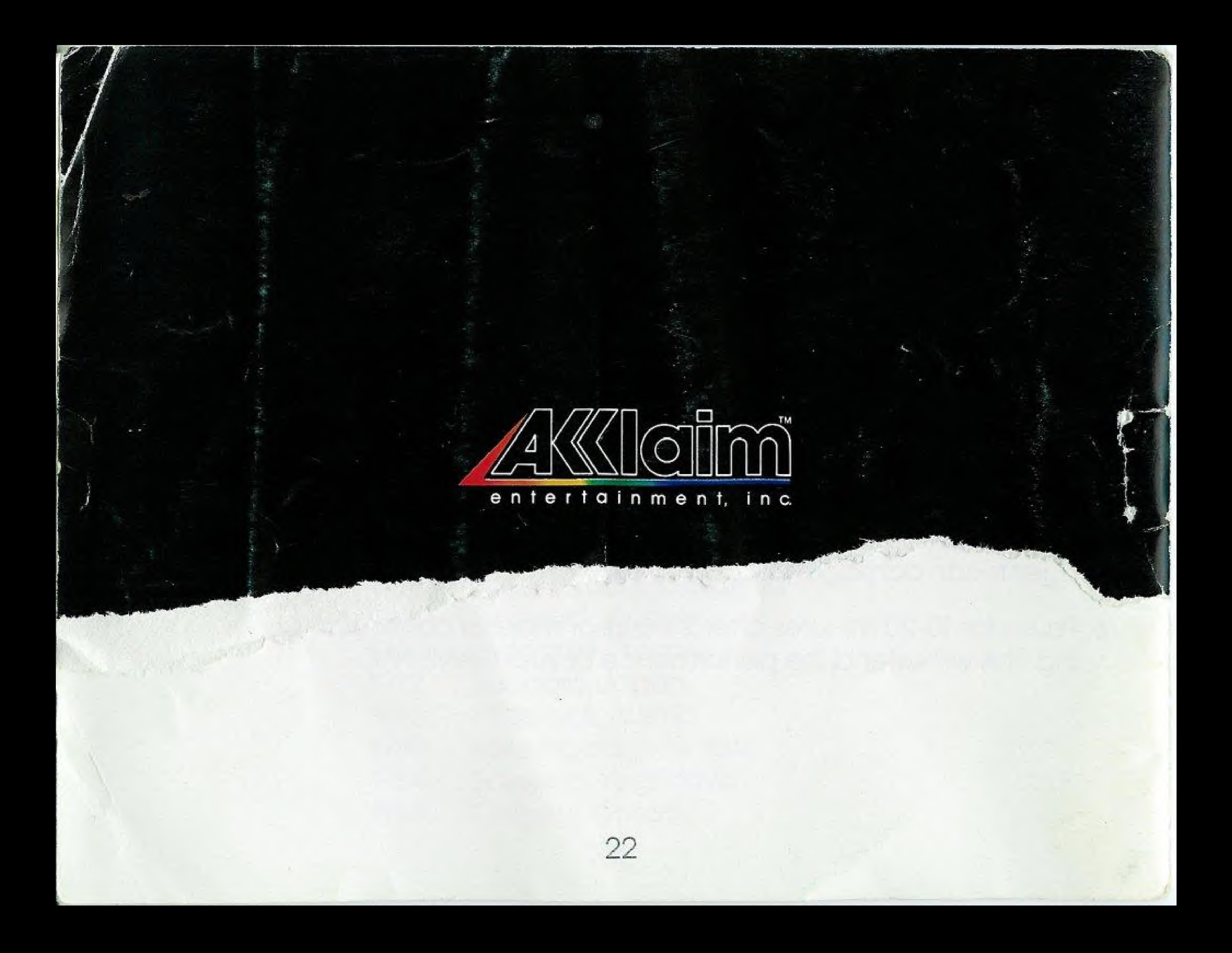